# **Construção de bibliotecas**

Video desta aula

Bibliotecas são amplamente utilizadas na linguagem C. Além da biblioteca padrão (LibC) e das bibliotecas disponibilizadas pelo sistema operacional, o programador pode desenvolver suas próprias bibliotecas, para usar em seus projetos ou disponibilizá-las a terceiros.

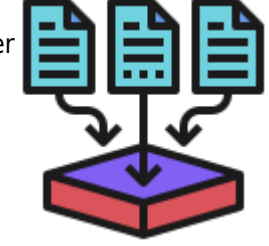

As bibliotecas podem ser construídas para ligação estática ou dinâmica (DLL) com o código executável que as utiliza. Este texto explica as duas técnicas em ambiente Linux.

# **Estrutura geral**

Vamos usar como exemplo uma biblioteca simples chamada Hello, que oferece funções para escrever na tela mensagens de "olá" em diversas linguagens. O código-fonte dessa biblioteca é composto pelos arquivos abaixo.

O arquivo de cabeçalho define a interface da biblioteca Hello:

#### [hello.h](https://wiki.inf.ufpr.br/maziero/doku.php?do=export_code&id=c:construcao_de_bibliotecas&codeblock=0)

```
#ifndef HELLO
#define __HELLO__
void hello_pt () ;
void hello_en () ;
void hello_fr () ;
#endif
```
Os demais arquivos definem a implementação dessas funções:

#### [hello\\_pt.c](https://wiki.inf.ufpr.br/maziero/doku.php?do=export_code&id=c:construcao_de_bibliotecas&codeblock=1)

```
#include <stdio.h>
#include "hello.h"
void hello_pt ()
{
   printf ("Ola, mundo!\n") ;
}
```
hello en.c

```
#include <stdio.h>
#include "hello.h"
```

```
void hello_en ()
\overline{f} printf ("Hello, world!\n") ;
}
```
[hello\\_fr.c](https://wiki.inf.ufpr.br/maziero/doku.php?do=export_code&id=c:construcao_de_bibliotecas&codeblock=3)

```
#include <stdio.h>
#include "hello.h"
void hello_fr ()
{
  printf ("Salut, le monde !\n") ;
}
```
Um programa que utilize a biblioteca Hello pode ser escrito desta forma:

#### [main.c](https://wiki.inf.ufpr.br/maziero/doku.php?do=export_code&id=c:construcao_de_bibliotecas&codeblock=4)

```
#include "hello.h"
int main ()
{
  hello pt () ;
  hello en () ;
  hello fr () ;
   return 0 ;
}
```
### **Bibliotecas estáticas**

Bibliotecas estáticas são ligadas ao programa durante o processo de compilação, resultando em um executável maior, mas menos dependentes das bibliotecas instaladas no sistema. Para construir uma biblioteca de ligação estática são necessários vários passos, descritos a seguir.

1) Inicialmente, todos os arquivos-fonte que irão compor a biblioteca devem ser compilados, para gerar seus arquivos-objeto correspondentes:

```
$ gcc -Wall -c hello_pt.c
$ gcc -Wall -c hello_en.c
$ gcc -Wall -c hello_fr.c
```
2) A seguir, deve ser usado o utilitário ar (archiver) para juntar todos os arquivos-objeto em uma biblioteca estática chamada libhello.a:

\$ ar rvs libhello.a hello\_pt.o hello\_en.o hello\_fr.o

Os flags rvs indicam:

- r (replace): substituir versões anteriores dos arquivos na biblioteca, caso existam
- v (verbose): mostrar na tela as inclusões que estão sendo realizadas
- s (symbols): criar uma tabela dos símbolos $^{11}$  que estão sendo agregados à biblioteca

O utilitário ar possui diversos outros flags. Por exemplo, pode-se consultar o conteúdo de uma biblioteca estática:

\$ ar t libhello.a hello\_en.o hello\_fr.o hello\_pt.o

Pode-se consultar todos os símbolos definidos em uma biblioteca estática (ou em qualquer arquivo objeto) através do utilitário nm:

\$ nm libhello.a hello-en.o: 0000000000000000 T hello\_en U puts hello-fr.o: 0000000000000000 T hello\_fr U puts hello-pt.o: 0000000000000000 T hello\_pt U puts

Para atualizar/incluir qualquer arquivo da biblioteca, basta executar ar novamente, indicando o(s) arquivo(s) a atualizar/incluir:

\$ ar rvs libhello.a hello\_it.o hello\_es.o hello\_jp.o

3) A forma mais simples de usar a biblioteca é indicá-la ao compilador no momento da compilação ou ligação:

```
$ gcc -Wall main.c -o main libhello.a
```
Uma opção abreviada de ligação pode ser utilizada. Nela, não é necessário indicar o nome completo da biblioteca:

\$ gcc -Wall main.c -o main -L. -lhello

Esta abordagem é melhor que a anterior, pois neste caso o ligador somente irá incluir no executável final os objetos que forem efetivamente necessários.

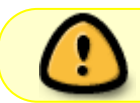

A opção -L. é necessária para incluir o diretório corrente nos caminhos de busca de bibliotecas do ligador.

Observe que a biblioteca foi informada ao ligador na opção -lhello. Por default, ao encontrar uma opção labc, o ligador irá procurar pela biblioteca libabc.a nos diretórios default de bibliotecas (/lib, /usr/lib, /usr/local/lib, …) e depois disso nos diretórios informados pela opção -L.

## **Bibliotecas dinâmicas**

Bibliotecas dinâmicas (DLLs) são ligadas ao programa durante a carga do executável na memória, resultando em um executável menores, mas que dependem das bibliotecas necessárias estarem instaladas no sistema operacional.

A construção de uma biblioteca de ligação dinâmica é um pouco mais complexa:

1) Primeiro, é necessário compilar os arquivos-fonte que irão compor a biblioteca usando a opção -fPIC, que irá gerar código binário independente de posição (PIC - [Position Independent Code](https://en.wikipedia.org/wiki/Position-independent_code))<sup>[2\)](#page--1-0)</sup>:

```
$ gcc -Wall -fPIC -c hello_pt.c
$ gcc -Wall -fPIC -c hello_en.c
$ gcc -Wall -fPIC -c hello_fr.c
```
2) A seguir, pode-se criar a biblioteca dinâmica, a partir dos arquivos-objeto:

```
$ gcc -Wall -g -shared -Wl,-soname,libhello.so.0 -o libhello.so.0.0 hello_pt.o
hello_en.o hello_fr.o
```
Observe que a opção -Wl transfere a opção -soname=libhello.so.0 ao ligador. Essa opção permite definir o nome e versão da biblioteca.

3) Finalmente, para instalar a biblioteca, deve-se movê-la para o diretório adequado (geralmente /usr/lib ou /usr/local/lib)<sup>[3\)](#page--1-0)</sup> e gerar os atalhos necessários para indicar os números de versão (0) e revisão (0):

```
# mv libhello.so.0.0 /usr/local/lib
# cd /usr/local/lib
# ln -s libhello.so.0.0 libhello.so.0
# ln -s libhello.so.0 libhello.so
$ls -llrwxrwxrwx 1 prof 12 Out 2 18:20 libhello.so -> libhello.so.0
lrwxrwxrwx 1 prof 14 Out 2 18:06 libhello.so.0 -> libhello.so.0.0
-rwxr-xr-x 1 prof 6914 Out 2 18:06 libhello.so.0.0
```
4) A compilação usando a biblioteca ocorre da mesma forma que no caso estático:

\$ gcc -Wall main.c -o main -L. -lhello

Ao carregar o executável, o sistema operacional irá localizar as bibliotecas dinâmicas necessárias, carregá-las e mapeá-las na área de memória do novo processo:

```
$ ./main
```
Caso a biblioteca esteja em um diretório não listado em /etc/ld.so.conf (arquivo de configuração do carregador e ligador dinâmico), ocorrerá um erro. Nesse caso, deve-se incluir o diretório nesse arquivo e a seguir executar ldconfig, ou informar o carregador dinâmico do SO através da variável de ambiente LD\_LIBRARY\_PATH:

```
$ export LD_LIBRARY_PATH=.
$ ./main
```
[1\)](#page--1-0)

nomes de funções e de variáveis globais

[2\)](#page--1-0)

[3\)](#page--1-0)

Como a ligação da biblioteca ocorre durante a carga/execução, a posição de seu código na memória dos processos que irão utilizá-la não pode ser determinada previamente.

se for um diretório público, isso deve ser feito pelo administrador.

From: <https://wiki.inf.ufpr.br/maziero/>- **Prof. Carlos Maziero**

Permanent link: **[https://wiki.inf.ufpr.br/maziero/doku.php?id=c:construcao\\_de\\_bibliotecas](https://wiki.inf.ufpr.br/maziero/doku.php?id=c:construcao_de_bibliotecas)**

Last update: **2023/08/01 17:12**

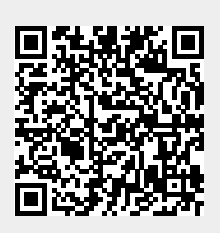